# **Docker for Local**

 $\odot$ , , , , :

- $\bullet$ : <https://bluese05.tistory.com/38?category=559611>(Bridge network , overlay network)
- $\bullet$ : [Centralized Configuration](https://wiki.webnori.com/display/webfr/Centralized+Configuration)

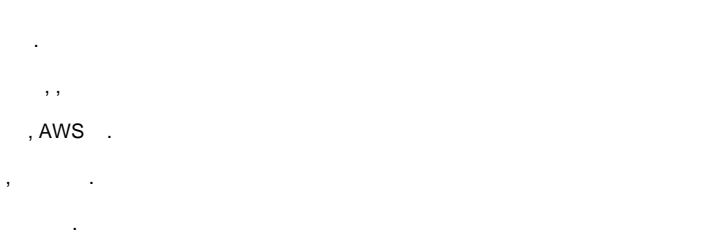

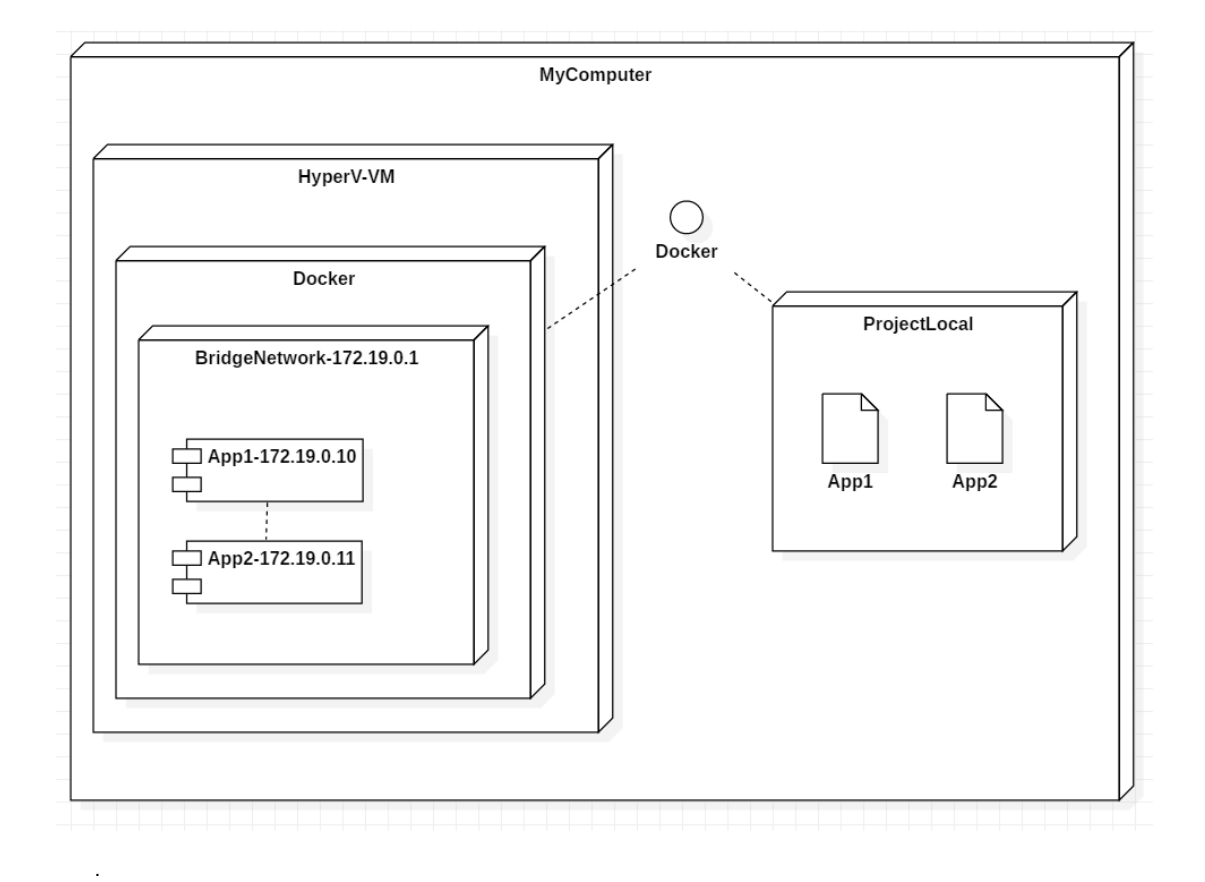

- DNS, , .
- DNS , Overlay Network
- . Spring ? .
- , .
- , .

## Static IP

```
# devnet 
docker network create --driver=bridge --subnet=172.19.0.0/16 devnet
# 
network ls
# 
docker network inspect devnet
# "Subnet": "172.19.0.0/16",
# "Gateway": "172.19.0.1"
# 
docker network rm devnet
```
#### , 172.19.0.2 ~ 172.244.244 .

Subnet 172.19.0.0./16 .

devnet , devnet .

#### **Dockerfile**

```
FROM openjdk:8-jre-alpine
MAINTAINER wiki.webnori.com
ENV APP_FILE config-service-0.0.1-SNAPSHOT.jar
ENV APP_HOME /usr/apps
COPY target/$APP_FILE $APP_HOME/
WORKDIR $APP_HOME
ENTRYPOINT ["sh", "-c"]
CMD ["exec java -jar $APP_FILE"]
EXPOSE 8888
```
[:https://github.com/psmon/springcloud/tree/master/config-service](https://github.com/psmon/springcloud/tree/master/config-service)

, Dockerfile , .

, Java

.

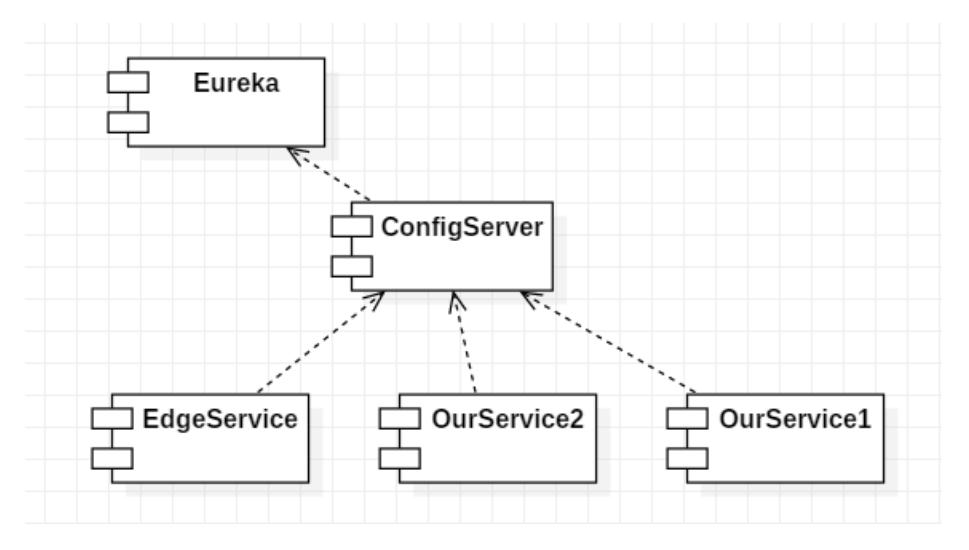

, Spring Cloud . ( )

3 Type , (),(ConfigServer)

.

# **Type A :**

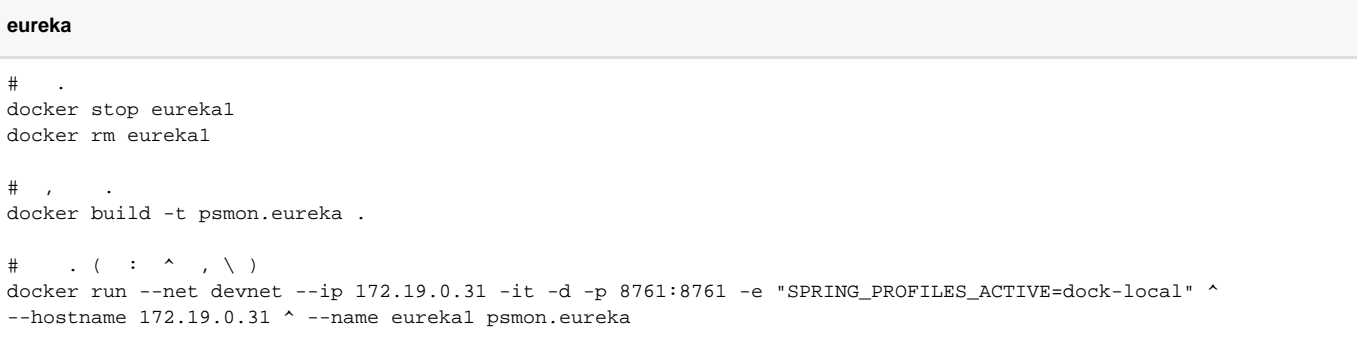

. 8761():8761()

 $( )$  . .

,

 $\bullet$  --net :

- --ip :
- --hostname : hostname ( , )
- -p : , host port
- -e : ( )

Type B :

```
configservice
\#docker stop configservice
docker rm configservice
\# ,
docker build -t psmon.configservice .
\# . ( : ^ , \ )
docker run --net devnet --ip 172.19.0.30 -it -d -p 8888:8888 -e "SPRING_PROFILES_ACTIVE=dock-local" ^
-e "SPRING_CLOUD_CONFIG_SERVER_GIT_URI=https://github.com/psmon/mycloudconfig.git" ^
-e "SERVICE_URL_DEFAULT_ZONE=http://172.19.0.31:8761/eureka/" ^
--hostname 172.19.0.30 ^
-e "MY_HOST_IP=172.19.0.30" --name configservice psmon.configservice
```
, git

.  $($  )

### **TypeC :**

#### **edgeservice**

```
docker stop edgeservice
docker rm edgeservice
docker build -t psmon.edgeservice .
docker run --net devnet --ip 172.19.0.32 -it -d -p 80:8888 -e "SPRING_PROFILES_ACTIVE=dock-local" ^
--hostname 172.19.0.30 ^
-e "SPRING_CLOUD_CONFIG_URI=http://172.19.0.30:8888" --name edgeservice psmon.edgeservice
```
. .. .

, .

. Java

... ( git) Spring Cloud Config .

### **InteliJ Docker**

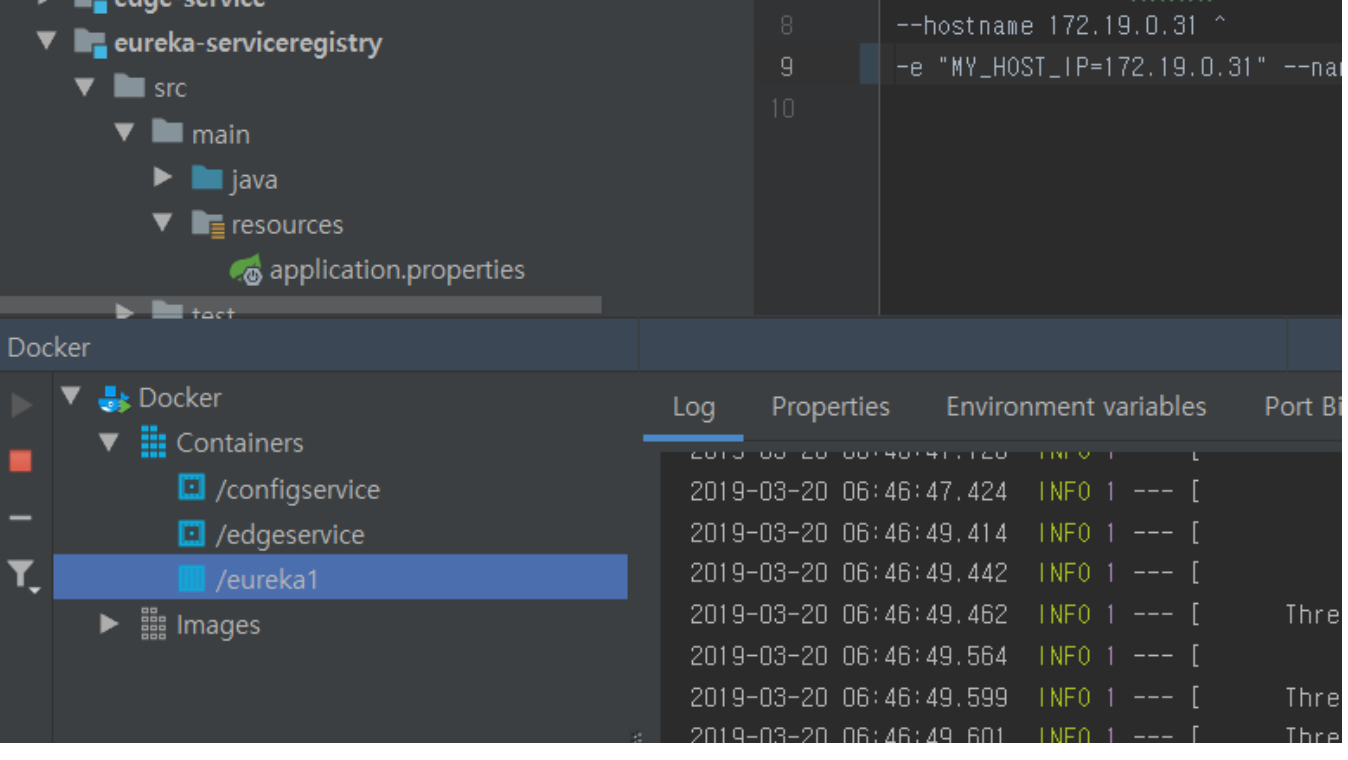

, IDE .

 $\ddot{\phantom{a}}$ . ( )

IDE ? .

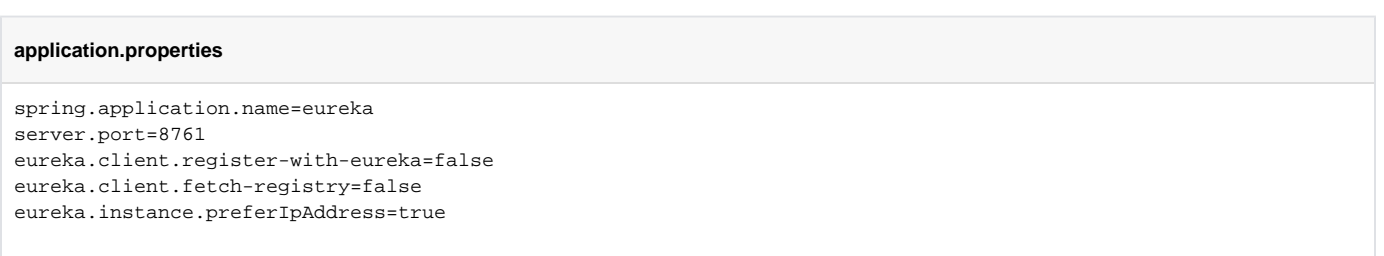

 $ip$ , .

## **url : <http://localhost:8761/>**

# Instances currently registered with Eureka

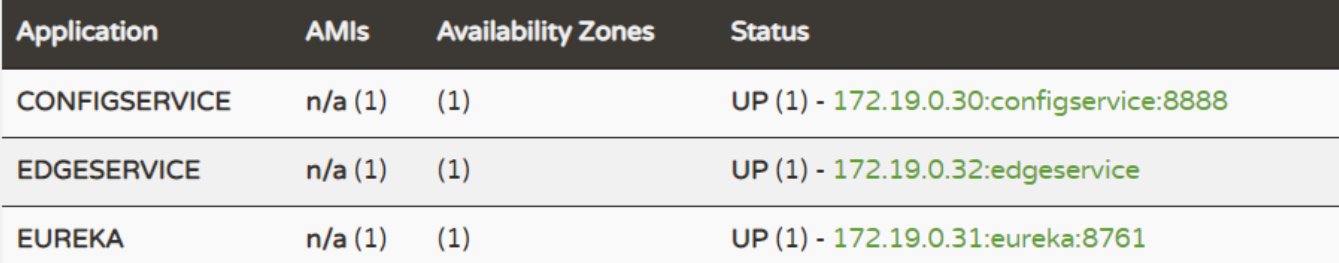

# **General Info**

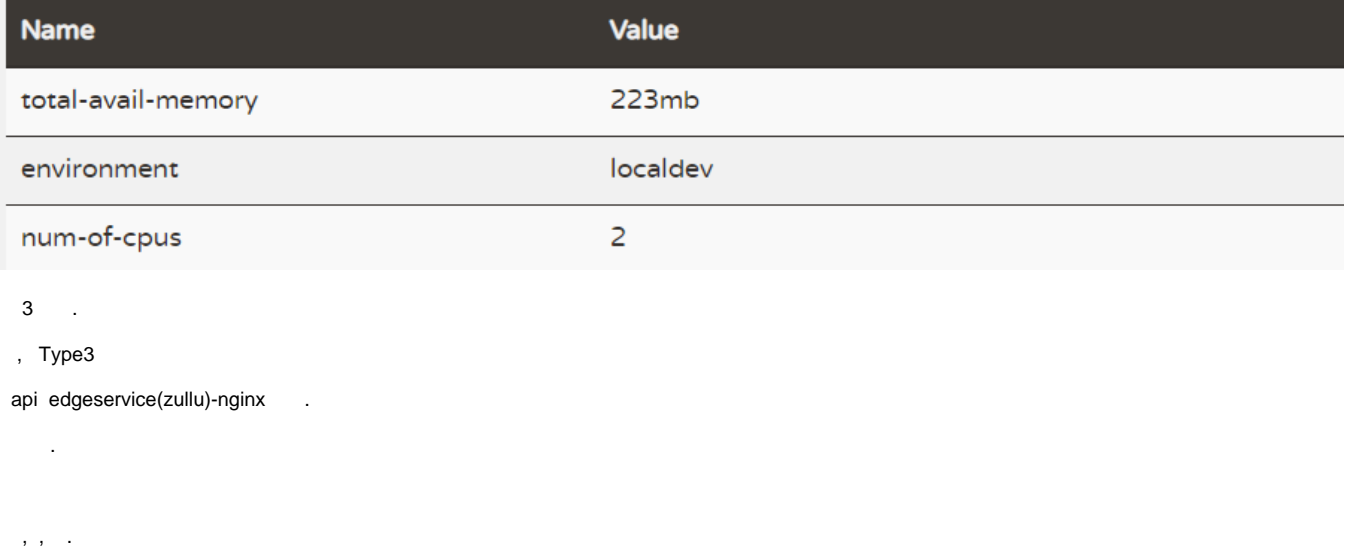

: [Centralized Configuration](https://wiki.webnori.com/display/webfr/Centralized+Configuration)

: [Discovery Service - Eureka](https://wiki.webnori.com/display/webfr/Discovery+Service+-+Eureka)

: [EdgeService-Zulu](https://wiki.webnori.com/display/webfr/EdgeService-Zulu)

· [https://github.com/psmon/springcloud/blob/master/lobbyapi/src/test/java/com/webnori/psmon/cloudspring/lobbyapi/LobbyapiApplicationTests.](https://github.com/psmon/springcloud/blob/master/lobbyapi/src/test/java/com/webnori/psmon/cloudspring/lobbyapi/LobbyapiApplicationTests.java) [java](https://github.com/psmon/springcloud/blob/master/lobbyapi/src/test/java/com/webnori/psmon/cloudspring/lobbyapi/LobbyapiApplicationTests.java)

 $\bullet$ ,

.

:

 $\bullet$  db  $\bullet$ 

OverLay